# **User's Guide to Touchtone Commands**

# **Reservationless Conferencing**

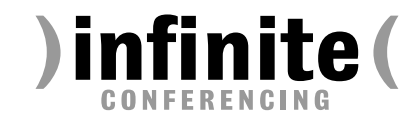

Customer Service **1.888.203.7900**

# **Dialing In (Beginning a Conference)**

- 1. Each party**1**dials one of your access numbers from any touchtone phone. Callers outside the US and Canada should dial the toll number (not the tollfree number).
- 2. At the prompt, dial the appropriate entry code  $+$   $\frac{1}{4}$ .

The chairperson does not have to be the first to dial in.

#### **Chairperson's Commands**

- $\bullet$  **0** Summon an Infinite Conferencing operator
- **22** Stop an announcement by conferencing system
- $\bullet$  **4** Equalize your volume (if the others find you too loud or too soft)
- **日日** Lock/Unlock the conference entrance
- **\*6** Mute/Unmute your own line
- **\*7** Mute/Unmute everyone but yourself
- **11** Roll call (play the list of recorded participant names)**<sup>2</sup>**
- **22** Count (system states the number of lines connected)**<sup>2</sup>**
- 99 End the conference
- *Dialing out<sup>1</sup> (chairperson brings a participant in):*

NOTE: For your protection, dial-out is disabled by default. Call Customer Service to activate it permanently.

- $\bullet$  **3** Enter dial-out mode.<sup>3</sup> At dial tone, dial  $\Box$  + area code + phone number +  $\Box$ (US and Canada only)
- **4 Abort dial-out and return yourself to** conference
- **B** Return yourself and dialed-out party to conference

#### *Recording a conference or playing back the last recording:*

**#7** Enter recording/playback mode.<sup>3</sup> Then follow the prompts. (See the tinted panel above right for a guide to the menu options and playback controls.)

**<sup>3</sup>** The chairperson is not heard by others while in dial-out mode or

# **Recording and Playing Back**

*You can store only one recording at a time, regardless of length. When you start a recording, any prior recording is deleted.*

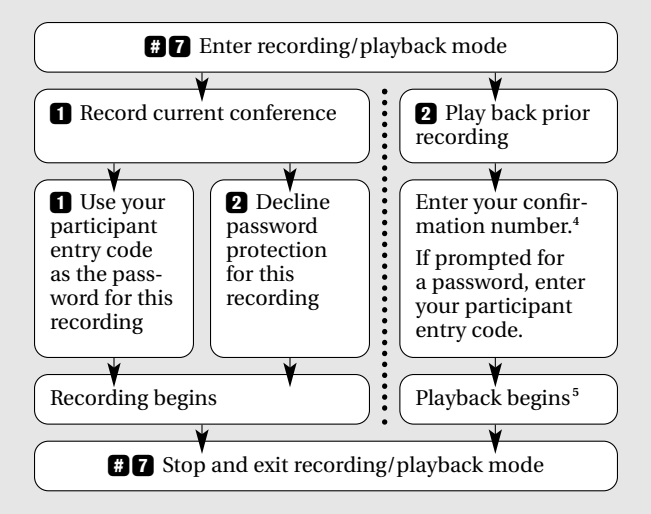

#### **Playback Controls**

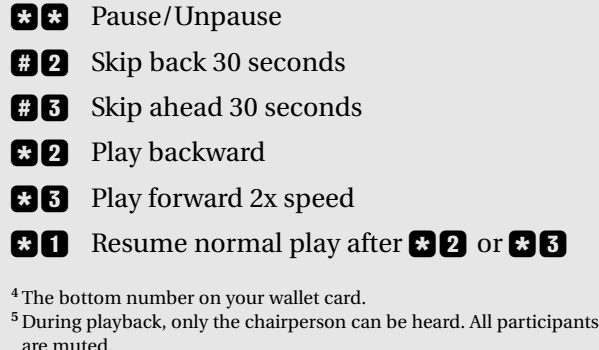

# **Participants' Commands**

*The chairperson may wish to inform participants of the availability of the following participant commands:*

- **30** Summon an Infinite Conferencing operator
- $\blacksquare$  Equalize your volume (if the others find you too loud or too soft)
- **86** Mute/Unmute your own line

For other user's guides, go to **www.infiniteconferencing.com/guides/**.

**<sup>1</sup>** The reservationless system can link a maximum of 100 lines.

**<sup>2</sup>** Only the chairperson hears roll calls and counts.

while setting up recording or play back.